# **Netzwerk Teil 1 Linux-Kurs der Unix-AG**

Andreas Teuchert

5. Januar 2015

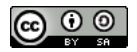

<span id="page-0-0"></span>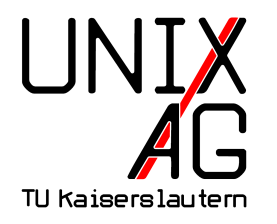

# **RH** Regionales Rechenzentrum RK

## **Wiederholung: OSI-Schichtenmodell**

- $\blacktriangleright$  Layer 1: Physical Layer (Kabel, Funk)
- $\blacktriangleright$  Layer 2: Data Link Layer (Ethernet, WLAN)
- $\blacktriangleright$  Layer 3: Network Layer (IP)
- ▶ Layer 4: Transport Layer (TCP, UDP)
- ► Layer 5-6: (in diesem Kurs nicht von Interesse)
- ▶ Layer 7: Application Layer (HTTP, SMTP, SSH)

# **Übersicht: Netzwerk-Werkzeuge unter Linux**

- ► Layer 1: ethtool: Zustand der Netzwerkkarte abfragen und ändern
- $\blacktriangleright$  Layer 2:
	- $\triangleright$  brctl: Bridges anlegen und verwalten
	- $\rightarrow$  ifenslave: Port-Aggregation
	- $\rightarrow$  ip link: Netzwerk-Interfaces verwalten
- $\blacktriangleright$  Layer 3:
	- $\rightarrow$  iptables: Paketfilter (Layer 3+)
	- ▶ ip: IP-Adressen, -Routen und ARP-Tabelle verwalten (früher ifconfig, route, arp)

## **ifup/ifdown, /etc/network/interfaces**

- $\triangleright$  unter Debian/Ubuntu: Einstellungen für Netzwerk-Interfaces in der Datei /etc/network/interfaces
- ► IP-Adresse, Netzmaske, Gateway oder ob DHCP verwendet wird
- $\blacktriangleright$  Interfaces können beim Hochfahren automatisch entsprechend konfiguriert werden
- $\triangleright$  manuelles Ein-/Ausschalten von Interfaces mit ifup/ifdown

## **/etc/network/interfaces – Beispiel**

```
1 auto lo
2 iface lo inet loopback
4 auto eth 0
5 iface eth 0 inet static
6 address 192.0.2.4
7 netmask 255.255.255.192
8 gateway 192.0.2.62
10 iface eth 0 ineth static
11 address 2001: db8:1 def:1c5:1412 netmask 64
```

```
14 iface eth1 inet dhcp
```
### **ethtool**

- $\blacktriangleright$  ethtool eth0 zeigt den Status des Interfaces an
- $\triangleright$  u. a.: Verbindung vorhanden, Geschwindigkeit, Half-/Full-Duplex
- **In kann auch Eigenschaften des Interfaces manipulieren:** 
	- $\triangleright$  Wake-On-LAN
	- Interface identifizieren (z. B. durch Blinken einer LED)
	- $\triangleright$  Geschwindigkeit und Autonegotiation festlegen

 $\blacktriangleright$  ...

nützlich beim Untersuchen von Problemen (richtige Geschwindigkeit? Autonegotiation an?)

#### **brctl**

- $\triangleright$  Bridge: Verbindung von Netzwerkinterfaces auf Layer 2
- $\blacktriangleright$  funktioniert wie ein einfacher Switch
- ► Weiterleitung nur in Software, daher langsamer als echte Switche
- <sup>I</sup> ankommende Frames werden anhand der ARP-Tabelle weitergeleitet
- $\triangleright$  mit ebtables auch Filter möglich
- $\blacktriangleright$  unterstützt optional Spanning-Tree (nur 802.1D)
- **häufigste Anwendung: Virtualisierung**

## **brctl – Beispiel**

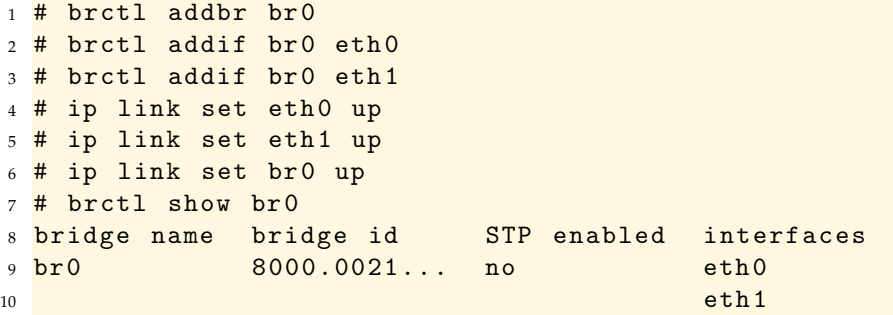

## **Bridges – /etc/network/interfaces**

- <sup>I</sup> Bridges können auch über /etc/network/interfaces konfiguriert werden
- ▶ Vorteil: Automatisches Anlegen beim Hochfahren

```
auto br0
2 iface br0 inet manual
3 bridge_ports eth0 eth1
4 bridge_stp off
5 bridge fd 0
6 bridge _ hello 1
```
### **VLANs**

- ► VLANs (Virtual LAN) werden verwendet um ein physikalisches Netz in mehrere virtuelle Netze aufzuteilen
- auf Switchen können Ports zu VLANs zugeordnet werden
- $\triangleright$  mehrere VLANs auf einem Port mit Trunks nach 802.1Q
- **Anwendung: gleiche VLANs auf mehreren Switchen oder** Verbindung zu Router
- ▶ wichtigste Anwendungen unter Linux:
	- <sup>I</sup> Virtualisierung: auf einem Host virtuelle Maschinen in verschiedenen VLANs
	- $\blacktriangleright$  Linux-Rechner als Router im SOHO-Bereich

## **VLANs anlegen**

- $\triangleright$  Konfiguration von VLANs unter Linux mit ip link
- $\triangleright$  Subinterface für VLAN 5 auf eth0 anlegen:

```
1 # ip link add link eth0 name vlan5 type vlan id 5
2 # ip link show vlan5
3 354: vlan 5 @eth 0: < BROADCAST , MULTICAST > mtu 1500
   qdisc noop state DOWN mode DEFAULT
\frac{1}{100} link/ether 00:21:cc:67:7d:0f brd ff:ff:ff:ff:ff:
        ff
5 # ip link del vlan5
6 # ip link show vlan5
7 Device " vlan 5" does not exist .
```
#### **VLANs – /etc/network/interfaces**

```
1 iface ylan5 inet static
2 vlan - raw - device eth 0
3 address 192.0.2.5
```

```
4 netmask 255.255.255.240
```
- $\triangleright$  erzeugt das Interface vlan5
- $\blacktriangleright$  Paket vlan muss installiert sein

#### **Lab 7.1: VLANs**

- $\triangleright$  weiteres Netzwerk-Interface zur VM hinzufügen
- **> Subinterface für VLAN 7 anlegen**
- andere VMs über VLAN 7 pingen

## **Port-Aggregation**

- $\blacktriangleright$  mehrere Interfaces zu einem logischen Interface zusammenfassen
- $\triangleright$  auch als Bonding, Trunking oder Teaming bekannt
- $\blacktriangleright$  Ausfallsicherheit
- $\blacktriangleright$  höhere Performance
- $\triangleright$  unterstützt Link Aggregation Control Protocol (LACP, 802.3ad)
- ▶ Verbindung zur Nicht-Linux-Geräten, z. B. Switchen

## **Port-Aggregation – Lastverteilung**

- ▶ verschiedene Möglichkeiten zum Verteilen der Last, u. a.:
- $\blacktriangleright$  Round Robin: Frames abwechselnd über die Interfaces senden
- **Active-Backup: Immer nur ein Interface verwenden**
- $\triangleright$  Broadcast: Frames über alle Interfaces gleichzeitig versenden
- ► Hashing: Aufteilung anhand von MAC- oder IP-Adressen oder TCP- oder UDP-Port-Nummern
- $\blacktriangleright$  Einfluss auf Performance und Ausfallsicherheit
- ► auch abhängig vom Gerät auf der Gegenseite

#### **ifenslave – Beispiel**

```
1 # modprobe bonding
2 # ip link set bond0 up
3 \# ifenslave bond 0 eth 0 eth 1
4 # ip link sh bond 0
5 350: bond 0: < BROADCAST , MULTICAST , MASTER , UP , LOWER _ UP >
    mtu 1500 qdisc noqueue state UP mode DEFAULT
6 link/ether 16: fb: 21: d6: aa: ff brd ff: ff: ff: ff: ff:
        ff
7 # ip link sh eth0
8 5: eth 0: <NO-CARRIER, BROADCAST, MULTICAST, SLAVE, UP>
   mtu 1500 qdisc noqueue master bond0 state DOWN
   mode DEFAULT
9 link/ether 16: fb: 21: d6: aa: ff brd ff: ff: ff: ff: ff:
       ff
```
### **Port-Aggregation – /etc/network/interfaces**

```
1 auto bond 0
2 iface bondO inet dhcp
3 bond_slaves eth0 eth1
4 bond_mode 802.3 ad
5 bond_miimon 100
6 bond _ xmit _ hash _ policy layer 3+4
7 bond_lacp_rate slow
```